# **Beschreibung der Funktionen der Maske <Registraturplan bearbeiten>**

\_\_\_\_\_\_\_\_\_\_\_\_\_\_\_\_\_\_\_\_\_\_\_\_\_\_\_\_\_\_\_\_\_\_\_\_\_\_\_\_\_\_\_\_\_\_\_\_\_\_\_\_\_\_\_\_\_\_\_\_\_\_\_\_\_\_\_\_\_\_\_\_\_\_\_\_\_\_\_\_\_\_\_\_\_\_\_\_\_

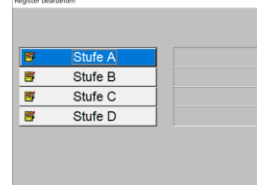

*Maske: <Meeting>, <Registraturplan bearbeiten>*

Der Aufruf dieser Maske erfolgt primär über die Menüfolge <Datei>, <Dokumente>, Button <Registraturplan bearbeiten>.

Dateitechnisch erfolgt der Aufbau des Registraturplanes erfolgt typenbezogen über die Dateien <typ2> bis <typ5>.

Der Registraturplan ist in Stufen hierarchisch in 4 Ebenen unterteilt:

A = Stufe 1  $B =$  Stufe 2 C= Stufe 3  $D =$ Stufe 4

Jeder der 3 Stufen A-C kann im Rahmen der Registraturbearbeitung oder der Registraturanlage eine Unterstufe zugeordnet werden. Die Zuordnung eines Dokumentes kann somit bis zur 4. Stufe "C" erfolgen.

#### 1. **Button <Stufe A>**

öffnet die Tabelle zur Auswahl der Registratureinteilung der ersten Stufe die dieser Stufe entsprechen.

Beispiel:

| Auswahl TYP2   |                | $\times$                                                                                                    |
|----------------|----------------|----------------------------------------------------------------------------------------------------|
| Typ2           | Unt            | Bezeichnung                                                                                                    |
| $\overline{A}$ | 5 <sup>5</sup> | Pfarrei                                                                                                    |
| B              | $\overline{4}$ | Kirchen, Kapellen, Friedhof                                                                                                    |
| C              | $\overline{4}$ | Geistliche Ämter und Kirchenangestellte                                                                                               |
| D              |                | Gottesdienst                                                                                                    |
| Е              | 17             | Seelsorge und Sakramente                                                                                                    |
|                |                | Caritas                                                                                                    |
| G              | $\overline{4}$ | Vermögen                                                                                                    |
| н              | 15             | Vermögenserwaltung                                                                                                    |
|                |                | Prozesse                                                                                                    |
| K              | 6              | Kassen- und Rechnungswesen                                                                                                    |
| P              | 17             | Betreffe des Pastoralen Raumes (PE)                                                                                                   |
|                |                |                                                                                                    |
| Suchen         |                | □ ● ■ ※ ■ 左● ■ ■ ● ● 昼 相 識 乳 → 種 点 ■ ≥ 冬<br>$m$ $\sqrt{m}$<br>$\blacksquare$ $\blacksquare$<br><sup>1</sup> °C Bewölkt<br>へき<br>Links |

*Beispieltabelle: <Registratureinteilung der Stufe A>*

Mittels der Taste <F7> besteht die Möglichkeit der Bearbeitung/Neuanlage von Registratureinteilung dieser Stufe in Datei <typ2>:

\_\_\_\_\_\_\_\_\_\_\_\_\_\_\_\_\_\_\_\_\_\_\_\_\_\_\_\_\_\_\_\_\_\_\_\_\_\_\_\_\_\_\_\_\_\_\_\_\_\_\_\_\_\_\_\_\_\_\_\_\_\_\_\_\_\_\_\_\_\_\_\_\_\_\_\_\_\_\_\_\_\_\_\_\_\_\_\_\_

Beispiel:

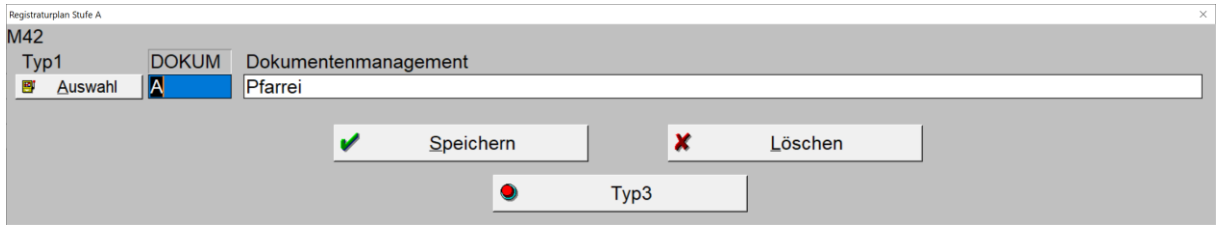

\_\_\_\_\_\_\_\_\_\_\_\_\_\_\_\_\_\_\_\_\_\_\_\_\_\_\_\_\_\_\_\_\_\_\_\_\_\_\_\_\_\_\_\_\_\_\_\_\_\_\_\_\_\_\_\_\_\_\_\_\_\_\_\_\_\_\_\_\_\_\_\_\_\_\_\_\_\_\_\_\_\_\_\_\_\_\_\_\_

*Beispiel: <Registraturbearbeitung Stufe A)*

#### 2. **Button <Stufe B>**

die Funktionalitäten entsprechen denen der Stufe A auf der 2. Ebene.

## 3. **Button <Stufe C>**

die Funktionalitäten entsprechen denen der Stufe A auf der 3. Ebene.

### 4. **Button <Stufe D>**

die Funktionalitäten entsprechen denen der Stufe A auf der 4. und damit der untersten Ebene.

\_\_\_\_\_\_\_\_\_\_\_\_\_\_\_\_\_\_\_\_\_\_\_\_\_\_\_\_\_\_\_\_\_\_\_\_\_\_\_\_\_\_\_\_\_\_\_\_\_\_\_\_\_\_\_\_\_\_\_\_\_\_\_\_\_\_\_\_\_\_\_\_\_\_\_\_\_\_\_\_\_\_\_\_\_\_\_\_\_